## CADASTRAMENTO DA COMPENSAÇÃO DA OCORRÊNCIA DE *"HORÁRIO ESPECIAL DE FUNCIONAMENTO EM JANEIRO DE 2020"* POR MEIO DE PARTICIPAÇÃO EM CURSO DE CAPACITAÇÃO - **CHEFIA**

Módulos > Frequência > Ponto Eletrônico > Compensação de Débito Retroativa > Cadastrar

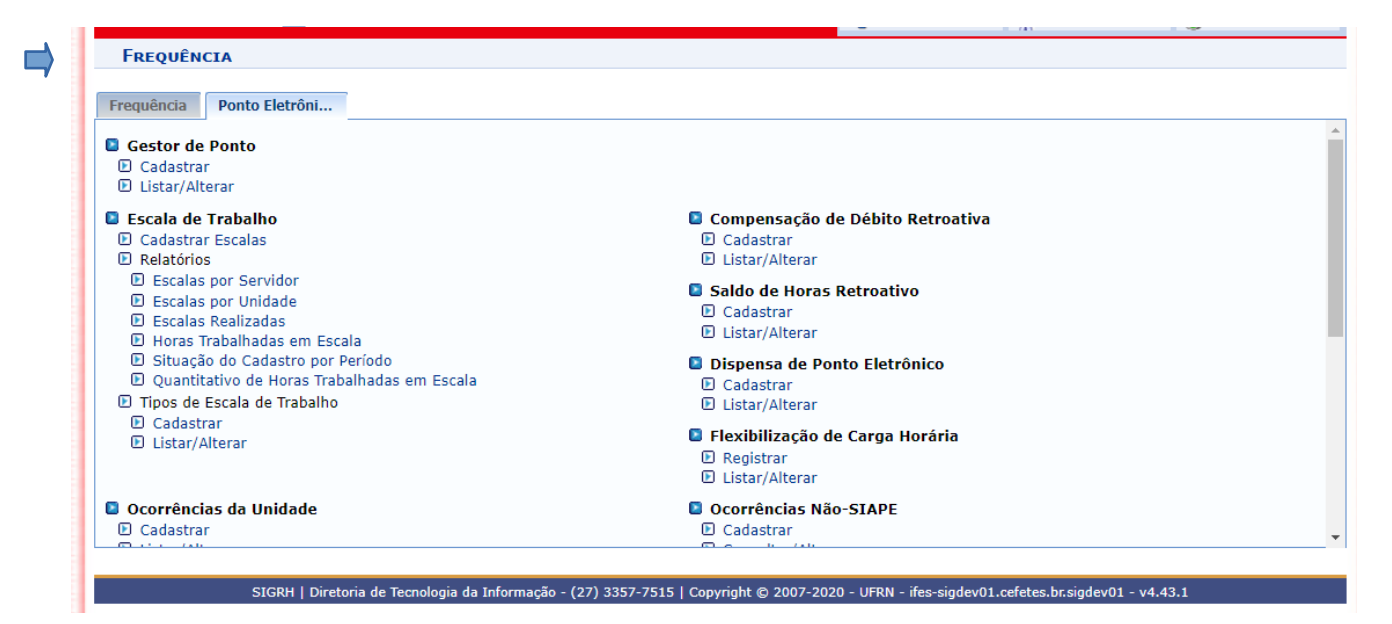

## Selecionar o Servidor – clicar em buscar.

## Clicar na seta verde.

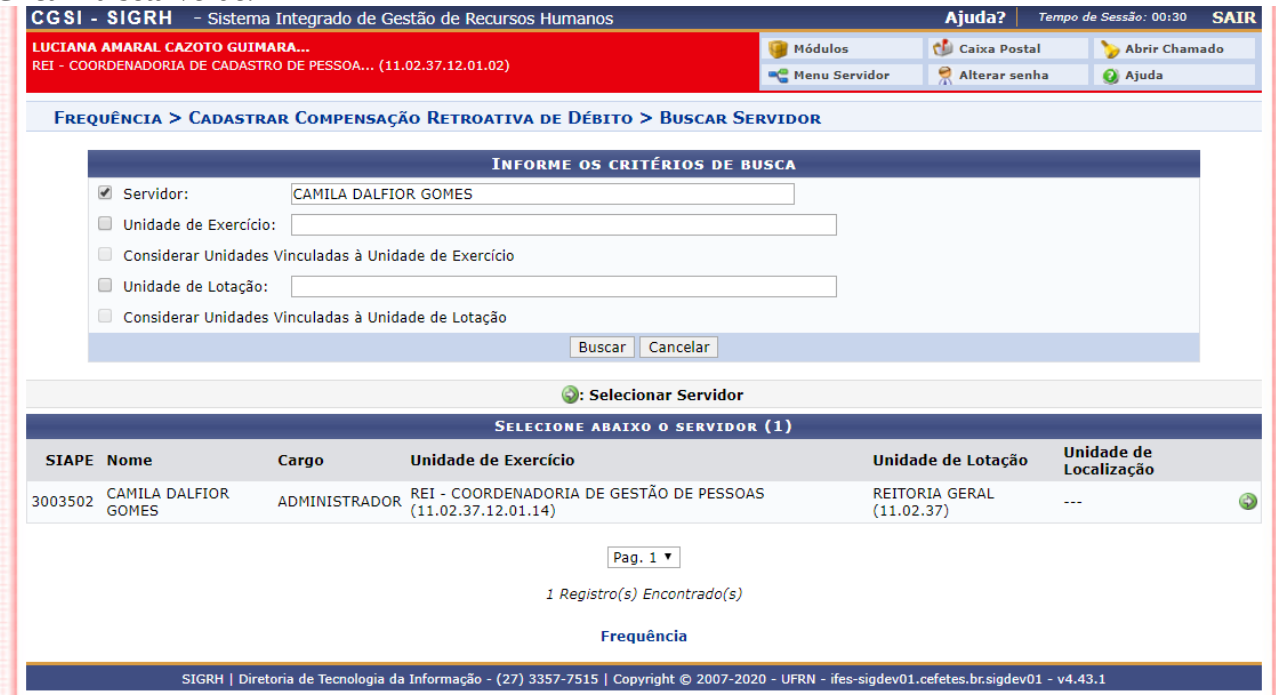

Preencher o campo "Descrição" com o nome, entidade promotora e carga horária **do curso.** No campo "débito autorizado à compensação" selecionar dia a dia a ocorrência que será compensada.

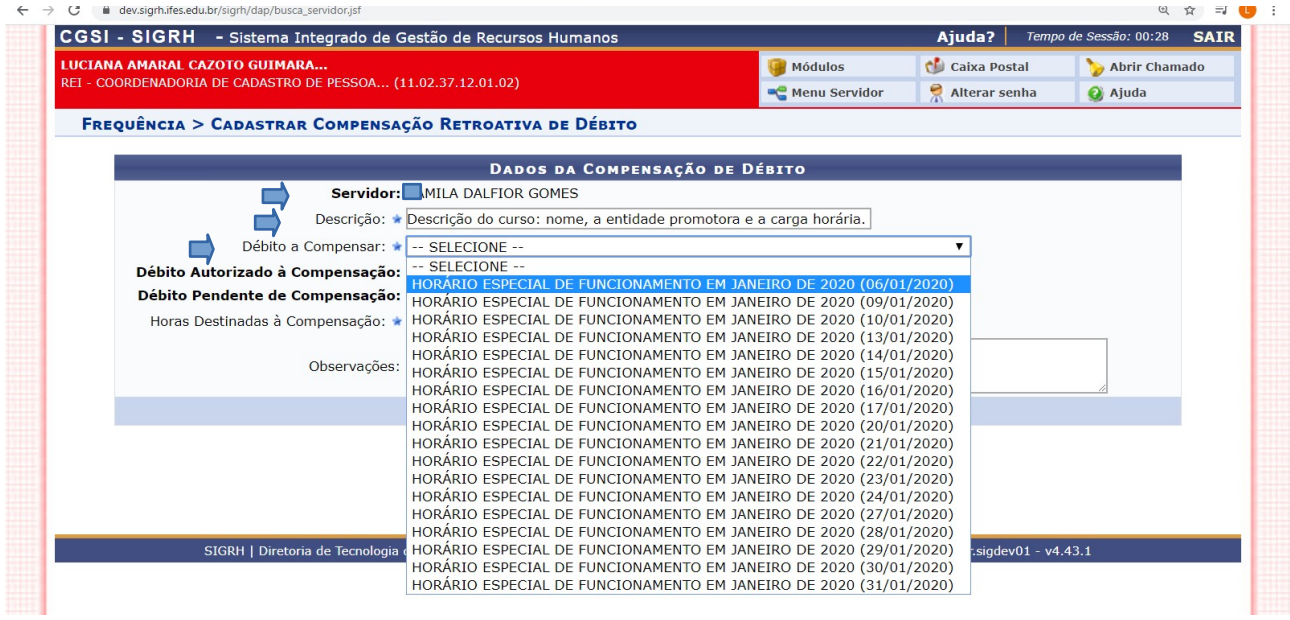

## Preencher as horas destinadas à compensação.

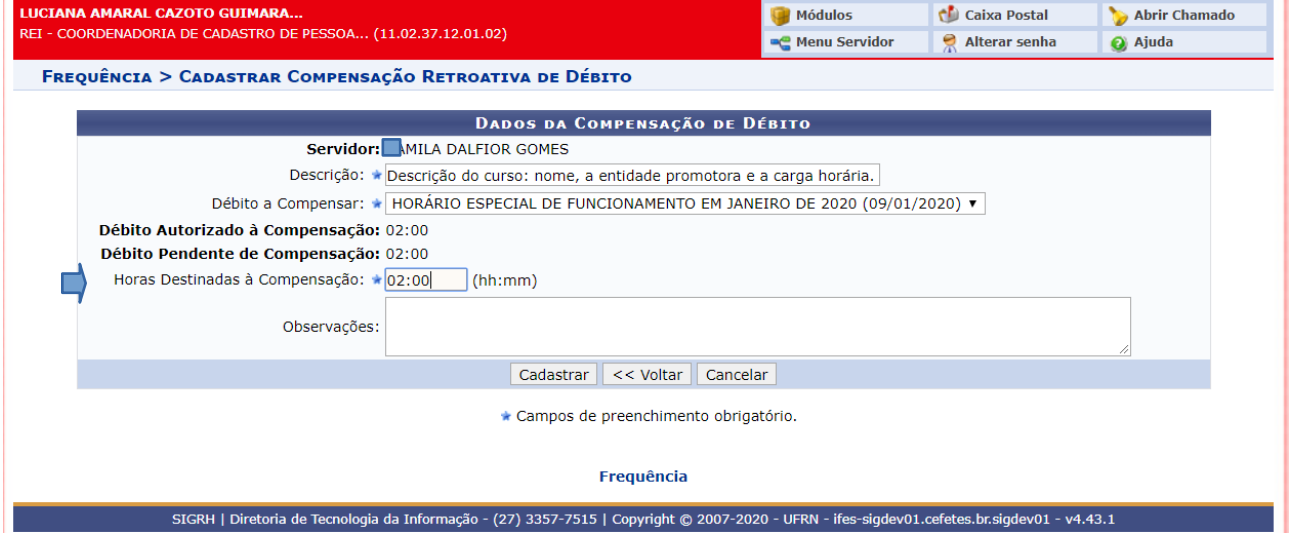

٠ī

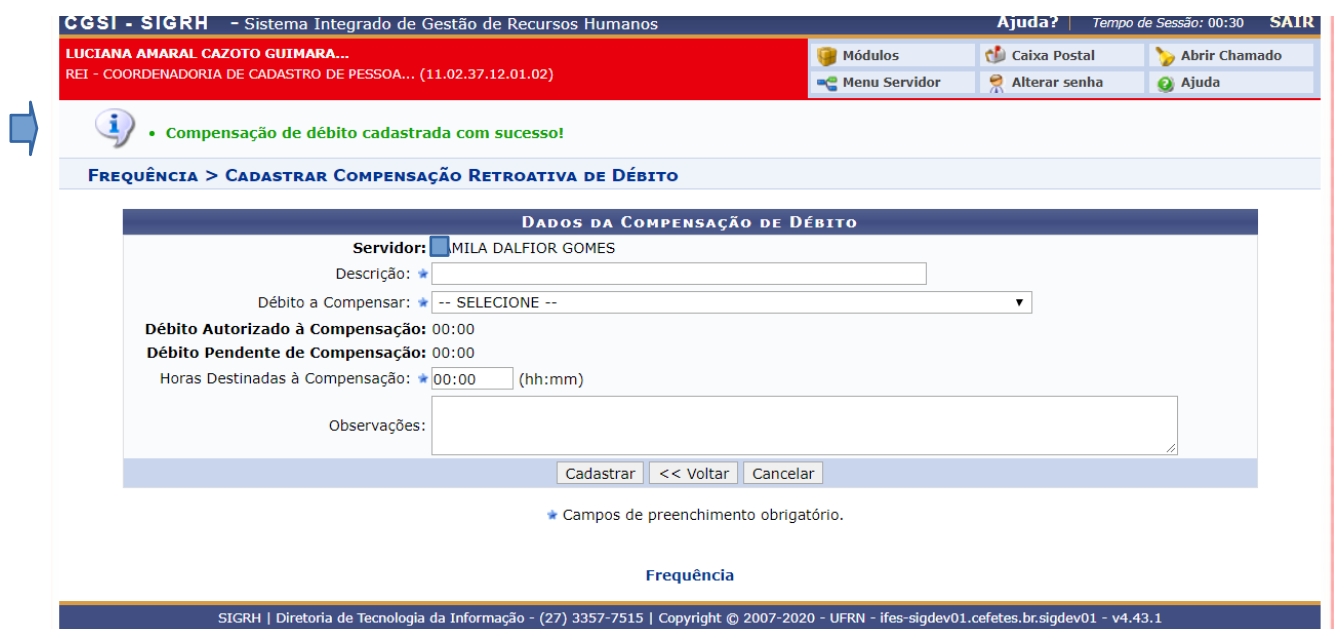

Continuar cadastrando a compensação para cada dia até que se encerrem as ocorrências do mês de janeiro, compensadas dentro da carga horária do curso realizado. Tempo de Sessão: 00:29 **SAIR** 

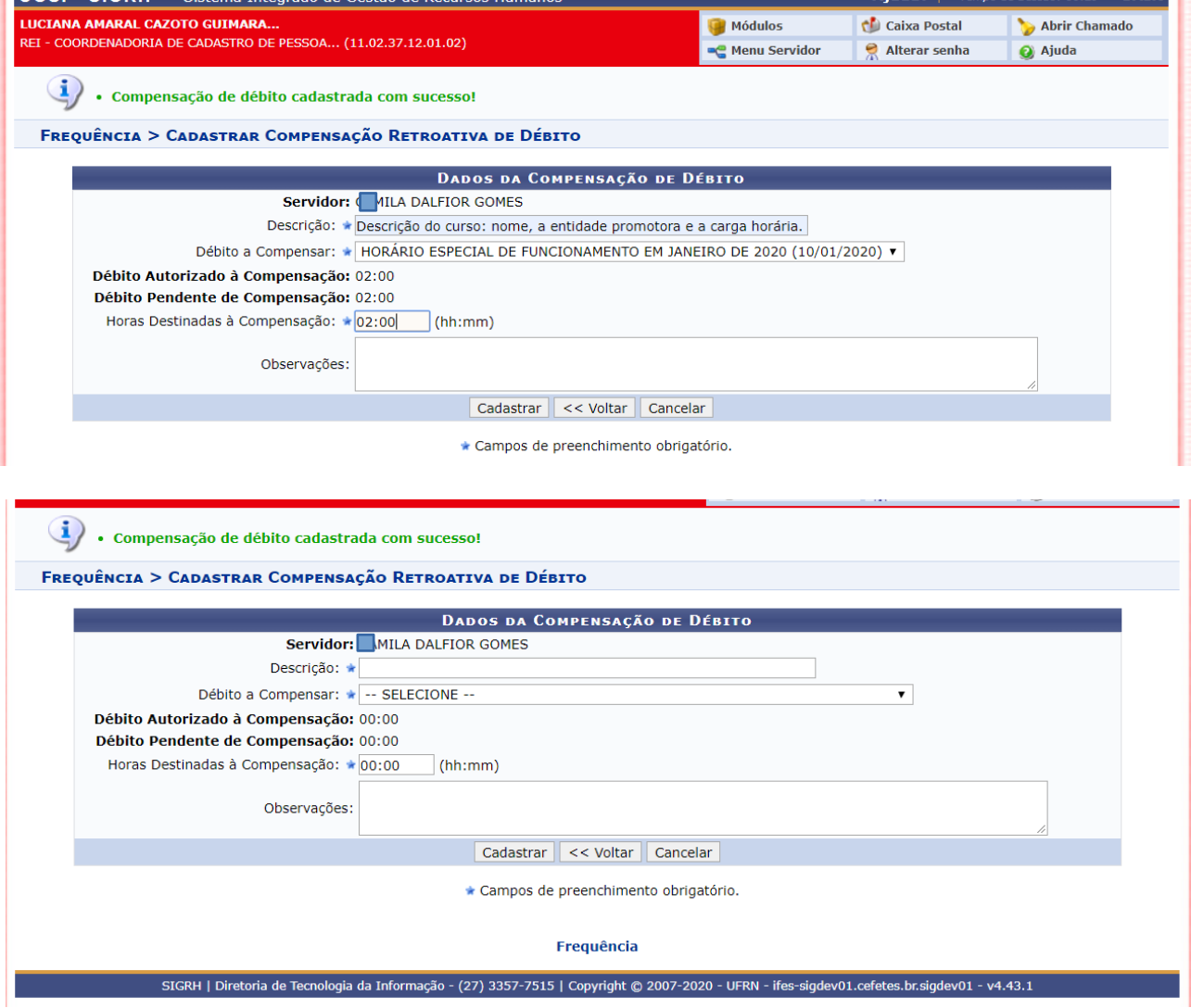

Coordenadoria de Cadastro de Pessoas / DRGP / Reitoria / IFES